# **Boletim Técnico**

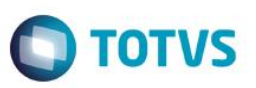

### **ClicBusiness – Busca de Melhores Fornecedores do ClicBusiness**

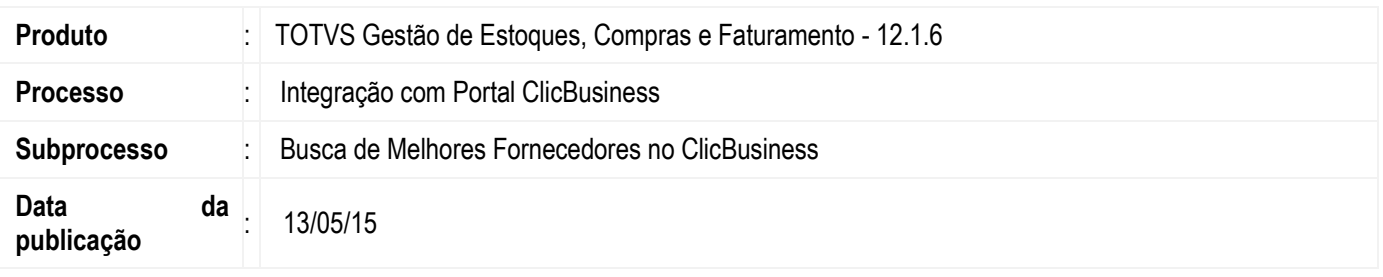

O processo irá permitir que o usuário consulte os melhores fornecedores do Portal de Compras Clicbusiness por família de produtos, verifique a reputação de cada um deles e decida se os mesmos serão ou não utilizados na Cotação que está sendo montada no ERP TOTVS.

#### **Desenvolvimento/Procedimento**

A busca pelos melhores fornecedores do Clicbusiness será realizada na tela de Escolha de Fornecedores do Assistente de Geração de Cotação. Esta opção será disponibilizada através de um botão nesta tela no qual irá executar o serviço de **Busca de Melhores Fornecedores do Clicbusiness**, retornando os melhores fornecedores de acordo com a família dos produtos selecionados para a Cotação. Neste momento, será enviada a lista da família de produtos de acordo com os produtos selecionados para a cotação e será retornada a lista de até 5 dos melhores fornecedores vinculados a cada família de produto enviada.

Ao final da execução deste processo, será apresentado na tela de Escolha de Fornecedores os fornecedores que foram retornados pelo Clicbusiness.

As reputações dos fornecedores poderão ser visualizadas através de uma nova tela, que poderá ser acessada através do botão **Reputações do Fornecedor**. Este recurso estará disponível tanto na tela de Fornecedores do Assistente de Geração de Cotação quanto na tela de edição da Cotação.

Uma vez que os fornecedores forem retornados, o usuário poderá decidir se o mesmo será ou não utilizado na cotação e, através do grid de Escolha de Fornecedores, poderá remover os fornecedores que foram sugeridos.

Ao final do processo, será gerada a cotação e, para os fornecedores que foram retornados pelo Clicbusiness e os quais não possuem correspondente na base de dados do ERP, será criado um novo registro no Cadastro de Cliente/Fornecedor para estes novos fornecedores.

Em seguida, será criado um registro no cadastro de vínculo entre o Fornecedor e as Tabelas de Classificação do Produto, de acordo com a tabela de classificação definida nos Parâmetros Gerais \ Tabelas campo **Tabela Classificação utilizada para Produto e**  Fornecedor, com a devida reputação retornada pelo Clicbusiness para cada fornecedor.

O botão de **Busca de Melhores Fornecedores do Clicbusiness** estará habilitado apenas quando não existirem registros na tabela de vínculo entre o Fornecedor e as Tabelas de Classificação do Produto para as categorias de cada produto. Uma vez que a **Busca de Melhores Fornecedores do Clicbusiness** for executada, este botão será desabilitado.

Caso existam registros na tabela de vínculo entre o Fornecedor e as Tabelas de Classificação do Produto dentro do prazo de validade dos dados do Clicbusiness, será utilizado estes dados automaticamente na entrada da tela de Escolha de Fornecedores no grid de Fornecedores para participarem da Cotação.

 $\ddot{\circ}$ 

# **Boletim Técnico**

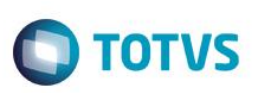

Será realizada uma validação sobre a disponibilidade de comunicação com a internet, considerada como pré-requisito para o funcionamento do serviço. Caso o usuário não tenha acesso a internet, será apresentada uma mensagem informando sobre a indisponibilidade do serviço.

### **Informações Adicionais**

O processo de **Busca de Melhores Fornecedores do Clicbusiness** estará habilitado somente quando o parâmetro global de **Integrado com Clicbusiness** estiver como ativo e a durante a montagem da Cotação for habilitado a integração com o Clicbusiness.

A **Data de Validade dos Dados do Clicbusiness** na tabela TTBXCFO será atualizada com o prazo de 30 dias a partir da data de inclusão de um novo registro nesta tabela.

#### **Informações Técnicas**

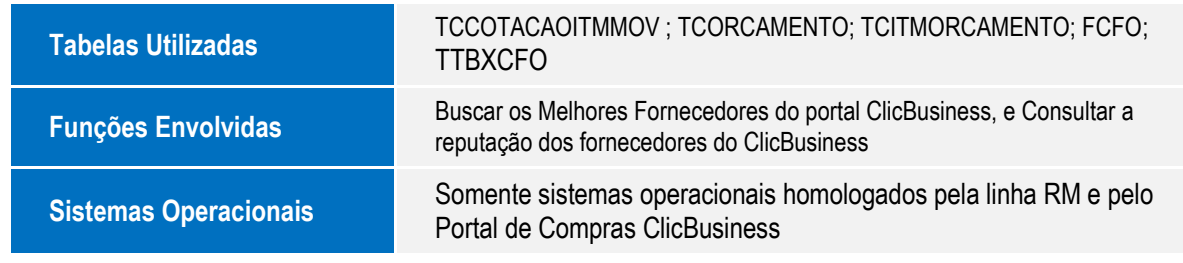